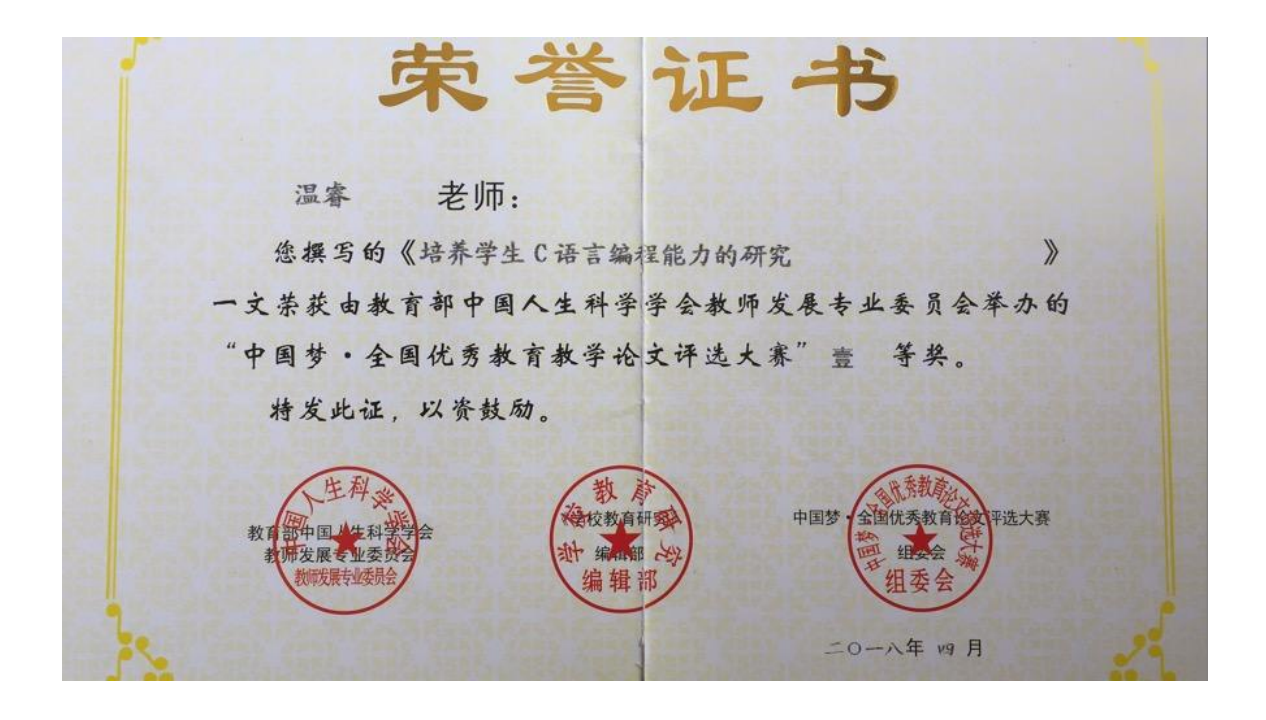

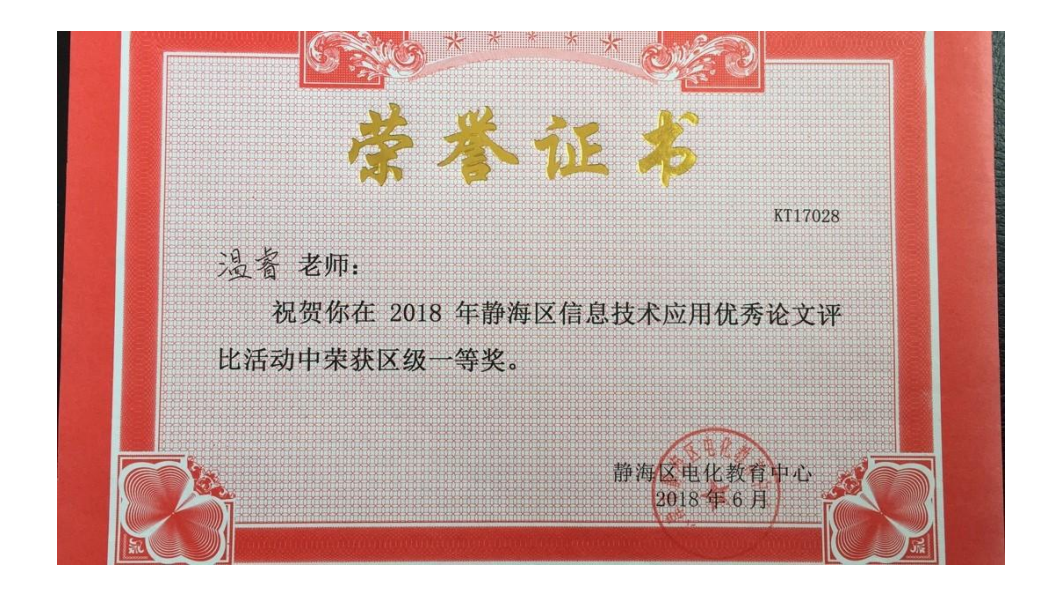

## 培养学生 C 语言编程能力的研究

## 天津市静海区独流中学 温睿

摘要:在我承担的市级课题立项中,有关于信息技术社团内同学自主学习计算机 C 语言, 实现数学算法模块程序的内容,本文就是具体活动中文字材料的升华,其中的学法,还有学 生完成的 C 语言程序, 可以给今后的教学工作及其他学校借鉴, 故录成本文。

关键字:C 语言、编程、建构主义

## 正文

任何建设性的教育教学活动都有理论依据,本次在信息技术社团下,培养学生的 C 语言 编程能力是以建构主义理论为指导,以自主式学习为主要学习方式进行的。

建构主义的精髓是,知识不是通过教师传授得到,而是学习者在一定的情境即社会文化 背景下,借助其他人(包括教师和学习伙伴)的帮助,利用必要的学习资料,通过意义建构 的方式而获得。由于学习是在一定的情境即社会文化背景下,借助其他人的帮助即通过人际 间的协作活动而实现的意义建构过程,因此建构主义学习理论认为"情境"、"协作"、"会话" 和"意义建构"是学习环境中的四大要素或四大属性。本次活动就是以此依据展开的。

学生是创新潜能的、能动的主体,是学习过程中的核心要素,培养学生成为创新个人, 形成创新思维是教学的关键,所以本次活动以高中学科和信息技术整合为基础,给学生创造 出这样的探究环境,增强了学习的吸引力、感染力和说服力,使枯燥的理论内容和抽象的科 学规律形象化,也让学生思维层层展开、步步深入,有助于学生综合能力的提高。

一、激发探究兴趣是进行好编程活动的第一个关键点

兴趣是第一位的老师,在信息技术社团活动中,如果使用像传统授课方式的学习方法, 学生很难会建立起对 C 语言编程的研究兴趣,针对这一问题,经过反复思考,又参考了若干 资料,最后决定使用自主式学习方法,具体使用信息技术中的事件驱动法。起始阶段,就用 简单的问题作为驱动事件,例如人教版《数学必修三》第五页练习一,就是一个很好的简单 驱动事件, 求一个圆的面积,同学立刻想到用公式 S= πr<sup>2</sup>, 这里可以给同学们提出一个设 问, 这个公式计算方便不方便, 大部分同学的答案肯定是不好计算, 一个是 $\pi$ 取小数 3.14, 在一个半径需要平方,下面就可水到渠成地引出,如果使用计算机编写一个程序,就能解决 这个计算问题,并展示给同学具体的程序:

#include<stdio.h>

```
main()
{
  float r, s;
   r=1.25;
   s=3.14*1.25*1.25;
  printf("%f\n", s);
}
```
虽然由于刚刚接触 C 语言编程,学生并不能完全理解程序,但是在他们大脑中会逐步建 立起 C 语言程序是如何写出来的,给他们一个模拟的环境,可让他们试着编写一个华氏温度 与摄氏温度转换的小程序。激发出他们的学习兴趣,对后面的学习有莫大的好处!

二、循序渐进是学习编程进步最迅捷的一个关键点

在前一个阶段都是以顺序结构的程序为实例来学习的,而随着学习的深入,要逐步学习 判断结构和循环结构的程序,这样既可以提升同学们的学习兴趣,又不会拔苗助长,产生厌 烦心理。

判断结构的举例程序仍从简单的开始,一点点地引入,比如人教版《数学必修三》第二 十七页例七,比较三个数的大小,按照从大到小的顺序输出,具体程序如下:

```
#include<stdio.h>
main()
{
int x,y,z,temp;
scanf("%d%d%d",&x,&y,&z);
if(x\langle y\rangle){temp=x; x=y; y=temp; }
```

```
if(x\&z)
```

```
{temp=x; x=z; z=temp; }
```

```
if(y\langle z)
```

```
{temp=y; y=z; z=temp; }
```

```
printf("x, y, z=%d, %d, %d\n", x, y, z);
```

```
}
```
当判断结构慢慢熟悉后,就可以让学生们再学习循环结构,可以用人教版《数学必修三》

第十三页的例六为实例来学习,具体程序如下:

```
#include <stdio.h>
main()
{
int i;
int sum=0;
for (i=1; i \le 100; i++)sum+=i;
  printf("1+2+3+...+100=%d", sum);
}
```
通过对循环和判断结构的探究,学生就逐步掌握了编程语言最基本的三种结构,从理论 上讲,就可以读懂一般的 C 语言程序,当然,不断地进行编程实践,也是更重要的成长经历。

三、学生自主编写程序是活动的关键亮点

如果学生只能按照老师的思路进行编程,那样只是一种机械的复制活动,而在活动中, 到了一定的火候,同学自发地试着编写程序,然后和我商量运行结果和运行效率问题,这体 现了他们在编程方面自主学习的愿望和创新的星星之火。

```
如董光伟同学编写的对应人教版《数学必修三》第九页例三的程序,具体程序如下:
#include<stdio.h>
\#include\{math, h\}#include<windows.h>
void main()
{
    double a,b,c,p,s;
   printf("请输入三角形的三条边长\n");
    scanf("%lf,%lf,%lf",&a,&b,&c); 
   p=(a+b+c)/2;
   s=sqrt(p*(p-a)*(p-b)*(p-c));
```

```
printf("%lf\n",s);
```

```
system("pause");
```

```
}
```
在编写过程中,学生体会了我国古代数学家对世界数学发展的贡献,也体现了他对顺序 结构程序的掌握情况。

他编写的另一个程序是输入中考成绩,显示录取学校,交互性很强,让学生输入自己的 各科成绩,程序判断录取的学校,具体程序如下:

```
#include <stdio.h>
main (void)
{
  int a;
  int b;
  int c;
  int d;
   int e;
   int z; 
  hello: 
   printf("------高中学校录取--:\n"); 
  printf("-------请输入语文成绩:\n");
   scanf("%d",&a); 
  printf("-------请输入数学成绩: \n");
  scanf(\text{``\%d''},\text{&b});
  printf("-------请输入英语成绩: \n");
   scanf("%d",&c); 
  printf("-------请输入物理成绩: \n");
   scanf("%d",&d); 
  printf("-------请输入化学成绩: \n");
   scanf("%d",&e); 
  z=a+b+c+d+e;
  printf("--------你的总成绩为: %d\n", z);
 if (z)=527{ 
  printf("------祝贺您,您已被静海区第一中学录取!\n");
```

```
}
 else if (z)=514 & a(572){ 
 printf("------祝贺您,您已被静海区第六中学录取!\n");
}
 else if (z)=494 & a (514){
 printf("------祝贺您,您已被静海区第四中学录取!\n");
} 
 else if (z)=471 & a (494){
printf("------祝贺您,您已被静海区瀛海学录取!\n");
}
  else if (z>=454 && a<471)
{
printf("------祝贺您,您已被静海区独流中学录取!\n");
}
  else if (z>=434 && a<454)
{ 
 printf("------祝贺您,您已被静海区大邱庄中学录取!\n");
}
 else if (z)=420 & a (434){
   printf("-------祝贺您,您已被静海区唐官屯中学录取!\n");
}
  else if(z>=410 && a<420)
{
printf("------祝贺您,您已被静海区王口中学录取!\n");
}
  else if(z(410)
```

```
5
```

```
{ 
 printf("-------祝您早日学业有成!\n");
} 
   goto hello;
}
```
张家程同学编写的程序是运用 C 语言程序来解决物理问题,把测量悬崖高度转化成物理 模型,再用 C 语言程序实现,具体程序如下:

```
#include <stdio.h>
main()
{
float g=9.8;
int t;
float h;
printf("请输入下落时间:");
scanf("%d",&t);
h=(g*t*t)/2;printf("悬崖高度是:%5.2f",h);
system("pause");
```

```
}
```
自主编程环境下的佼佼者还是付翔同学,他把四个程序合而为一,有机地结合起来,和 使用者相互交流,让使用者自己选择执行哪一个程序,这种开关式的设计独出心裁,具体程 序如下:

```
#include<stdio.h>
#include<math.h>
int main(void)
{
    int kaishi, yw, sx, hx, sw, dl, ls, zz, yy, wl, k=6, o;
    int iRow;
    int iColumn;
    float a;
```

```
float b;
float c;
double z;
double x1,x2;
double delta;
hello:
printf("---------MENU--------\n"); //选择菜单
printf("---一元二次方程---1\n");
printf("-二次函数的对称轴--2\n");
printf("----乘法口诀表-----3\n");
printf("-文理科总成绩的计算-4\n");
printf("请输入你的选择: ");
scanf("%d",&kaishi);
if( kaishi == 1 ) /*开始执行一元二次方程*/
{
   printf("请输入 a: ");
   scanf("%f", &a);
   printf('请输入 b: ");
   scanf("%f",&b);
   printf("请输入 c: ");
   scanf("%f",&c);
   delta=b*b-4*a*c;
   if(de1ta)0){
       x1 = (-b+sqrt(delta))/(2*a);x2 = (-b-sqrt(detta))/(2*a);printf("此方程有两个解: x1=%f, x2=%f\n", x1, x2);
    }
   else if \left( delta == 0 \right){
```
7

```
x1 = -(b) / (2*a);x2 = x1;
      printf("此方程有一个解, x1=x2=%f\n", x1);
   }
   else if(delta < 0)
   {
      printf("此方程无解\n");
   }
   goto hello; //返回菜单
}
else if(kaishi == 2) /*开始执行对称轴的计算*/
{
   printf("请输入a:");
   scanf("%f", &a);
   printf("请输入 b:");
   scanf("%f",&b);
   delta=-(b)/(2*a);printf("对称轴 x=%f\n", delta);
   goto hello; //返回菜单
}
else if(kaishi == 3) /*开始执行乘法口诀表*/
{
   for(iRow = 1;iRow \leq 9;iRow + +)
   {
      for(iColumn = 1;iColumn \leq iRow;iColumn++)
      { printf("%d*%d=%d",iRow,iColumn,iRow*iColumn);
      }
      printf("\n\ranglen");
   }
   goto hello; //返回菜单
```

```
8
```

```
else if(kaishi == 4)
{
   printf("文科=1, 理科=2");
   printf("你选择的是: ");
   scanf("%d",&o);
   if(0 == 1){
       printf("请输入语文分数: ");
       scanf("%d",&yw);
       printf("请输入数学分数: ");
       scanf("%d",&sx);
       printf("请输入英语分数: ");
       scanf("%d",&yy);
       printf("请输入历史分数: ");
       scan f ("%d", &ls);
       printf("请输入政治分数: ");
       scanf("%d",&zz);
       printf("请输入地理分数: ");
       scanf("%d",&dl);
       delta = yw+sx+yy+ls+zz+dl;b = (\text{delta})/(6);
       printf("文科总分是:%f\n",delta);
       printf("6 科的平均分为: %f\n", b);
       goto hello;
   }
   else if(o == 2)
   {
       printf("请输入语文分数: ");
       scanf("%d",&yw);
```
}

```
9
```

```
printf("请输入数学分数: ");
           scan f ("%d", dsx);
           printf("请输入英语分数: ");
           scan f ("%d", \&vy);
           printf("请输入物理分数: ");
           scanf("%d",&wl);
           printf("请输入化学分数: ");
           scanf("%d",&hx);
           printf("请输入生物分数: ");
           scanf(\text{``\&d''}, \text{&sw});
           delta = yw + yy + sx + w1 + hx + sw;b = (delta)/(k);
           printf("理科的总分是:%f\n",delta);
           printf("6 科的平均分为: %f\n", b);
           goto hello;
       }
    }
    else
    {
       printf(\H输入有误,请重新选择!\n");
       goto hello;
   }
   return 0;
}
```
其中第一个程序和第二个程序分别对应人教版《数学必修三》第二页二元一次方程求解 和第十一页例五一元二次方程求解,体现了他把数学知识和计算机编程语言相结合的思想, 尤其第二个程序,逻辑层次明显,先根据判别式,判定二次方程是否存在实根,如果存在, 再利用求根公式让计算机运算结果。

总之,通过信息技术社团内同学自主学习计算机 C 语言,实现数学算法模块程序的内容, 及其衍生出来的 C 语言程序, 激发了学生学习兴趣, 提升了动手能力和创造能力, 有效地推 动了他们综合素养的进步,而且这种探究模式,也可以为其他学校所借鉴,当然,我们的工 作中还有许多需要提高的方面,我们会在现有的基础上,更上一层楼!

参考书目:

建构主义理论,百度百科

《高中数学必修三》,人民教育出版社,2016 年 12 月 《C 语言从入门到精通》,清华大学出版社,2012 年 9 月